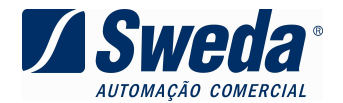

# **Saiba como SAIR do Horário de Verão nas impressoras fiscais Sweda.**

#### **1. Para as impressoras fiscais témicas** (ST100, ST120, ST200, ST1000, ST2000, ST2500):

Utilizando o aplicativo **LACRADOR**: http://www.sweda.com.br/downloads/Instalar\_Lacrador02.05.00.exe

Após emitir a Redução Z, aguardar uma (1) hora e enviar o comando "35 - Entrada/Saida de Horário de Verão" com a opção "Horário de Verão" **desabilitada**, conforme a imagem abaixo:

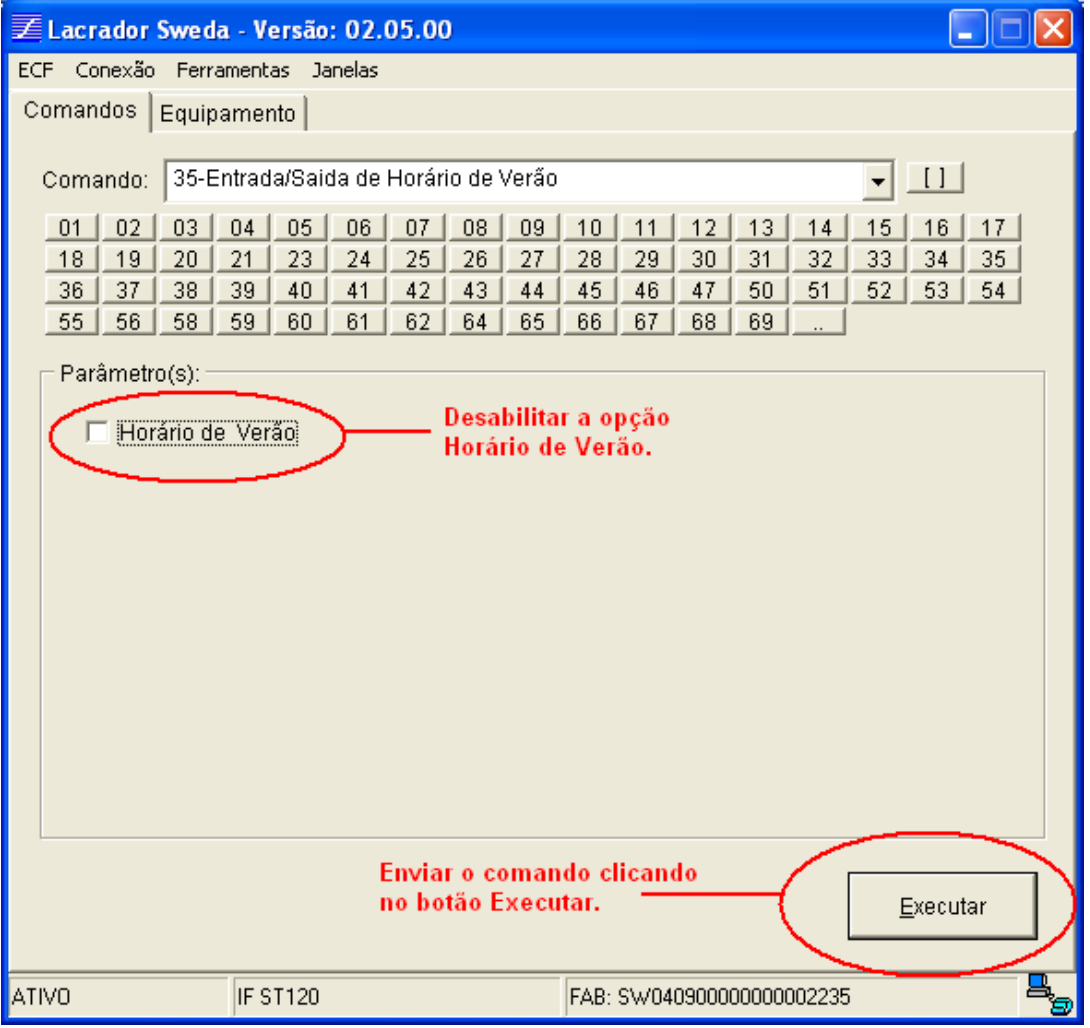

Será impressa a confirmação de alteração, o relógio será atrasado em uma hora e será apresentado no seguinte formato, hh:mm:ss**,** sem a letra "V".

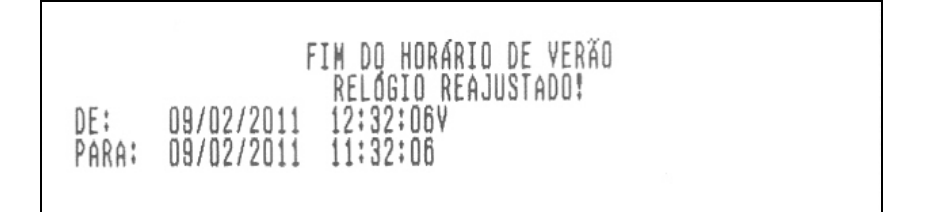

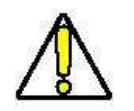

**Nota Importante: Só será possível a realização deste procedimento após a redução Z que deve ser o último documento emitido.** 

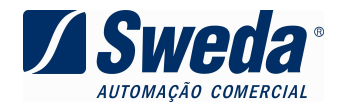

### **3. Para as impressoras matriciais** (Linhas 7000 e 9000)

#### Utilizando o aplicativo **ECFNEWMFD**

http://www.sweda.com.br/downloads/Instalar\_ECFNEWMFD.exe

Após emitir a Redução Z, aguardar uma (1) hora e enviar o comando ESC. 36 - PROGRAMAR HORÁRIO DE VERÃO com a opção "NÃO",

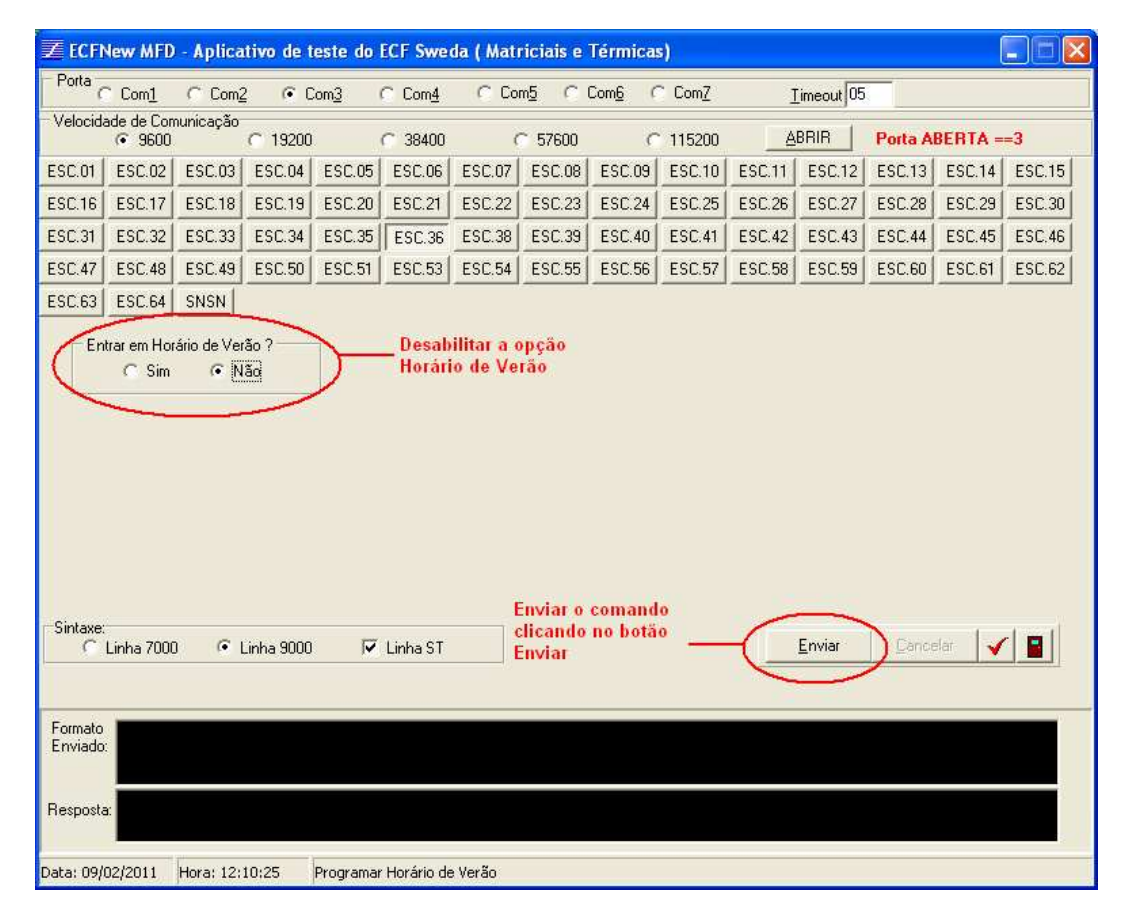

Será impressa a confirmação de alteração, o relógio será adiantado em uma hora e será apresentado no seguinte formato, hh:mm, sem a letra "V".

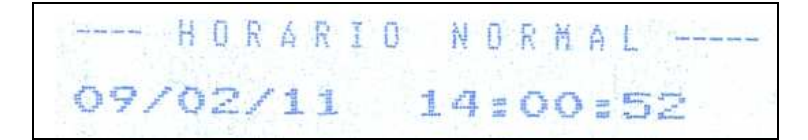

## **3. Desenvolvedores**

Os desenvolvedores também podem disponibilizar em sua aplicação este recurso. Por exemplo: em nossa biblioteca de alto nível Connect/C, após a redução Z é possível utilizar a função "**ECF\_CfgHorarioVerao**" para sair de horário de verão.

**Dúvidas? Ligue: 0800 7 713 713.**